## **ใบความรู้ที่ 19.2 แขนกล กึ่งอัตโนมัติ**

แขนกลอุตสาหกรรมนั้นมีส่วนประกอบอยู่หลายส่วนได้แก่ ฐาน (Base) ของหุ่นยนต์, ท่อนชิ้นส่วนที่ ู้เป็นแขนกล, ข้อต่อจุดหมุน (Joints) ตามชิ้นส่วนที่ต่อกัน, ปลายของแขนกลที่ใช้ทำงานยกตัวอย่างเช่นมือคีบ ้จับ, หัวเชื่อม, อุปกรณ์ประกอบชิ้นส่วน, ปืนพ่นสี, หัวเจาะ ฯลฯ คอมพิวเตอร์ที่มาควบคุมแขนกลนั้นจะทำ หน้าที่ควบคุมในส่วนที่เป็นมอเตอร์แบบ สเต็บ (Step motors: เป็นมอเตอร์ที่จากมอเตอร์โดย ทั่วไป กล่าวคือ มอเตอร์แบบสเต็บนั้นมีความสามารถหมุน และหยุดได้ตามความต้องการ ตามระยะที่ได้ตั้งโปรแกรมไว้ และ สามารถท าซ้ า ๆ กันได้ในการเคลื่อนที่ ส่วนมอเตอร์โดยทั่วไปเมื่อป้อนพลังงานก็จะหมุนตลอด และเวลาหยุด ้จะหมุนฟรีไปหลายรอบซึ่งเป็นผลมาจากแรงเฉื่อย) มอเตอร์แบบสเต็บจึงทำให้หุ่นยนต์เคลื่อนไหวได้ตาม โปรแกรมที่ตั้งไว้ นอกจากมอเตอร์แบบสเต็บแล้ว แขนกลที่มีขนาดใหญ่ที่นำมาใช้ในงานหนักอาจจะใช้ ้มอเตอร์ไฮดรอลิกส์ หรือมอเตอร์ลมนิวแมติกส์ แทนก็ได้ แขนกลจะมีระบบเซ็นเซอร์ไว้คอยตรวจจับการทำงาน เพื่อให้หุ่นยนต์นั้นได้มีการ เคลื่อนที่ได้อย่างถูกต้อง เกิดความแน่นอนในการเคลื่อนที่ของแขนกล

## **การควบคุมแขนกลแบบกึ่งอัตโนมัติ**

เป็นการควบคุมแบบกึ่งอัตโนมัติกล่าวคือ มนุษย์เขียนโปรแกรมให้ไมโครคอนโทรลเลอร์ และใช้มนุษย์ ในควบคุมอีกครั้งหนึ่ง อุปกรณ์ที่จำเป็นในการจำลองในครั้งนี้ มีชุดฐานแขนกล เซอโวมอเตอร์ จอยไร้สายหรือ ้มีสาย PS2 ไมโครคอนโทรลเลอร์ Arduino UNO R3 เบรดบรอด สายไฟจั๊มเปอร์

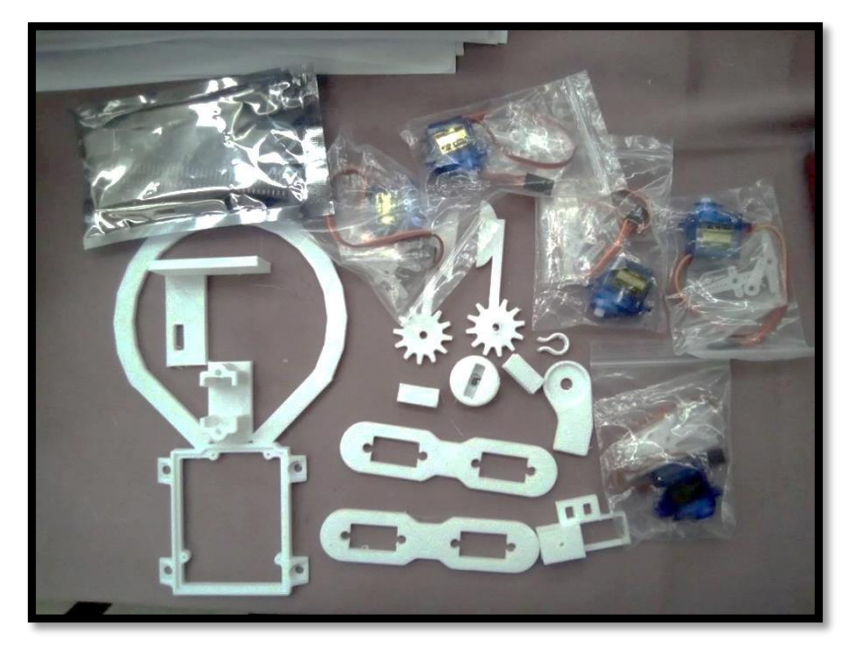

วัสดุอุปกรณ์ในการสร้างแขนกลจำลอง

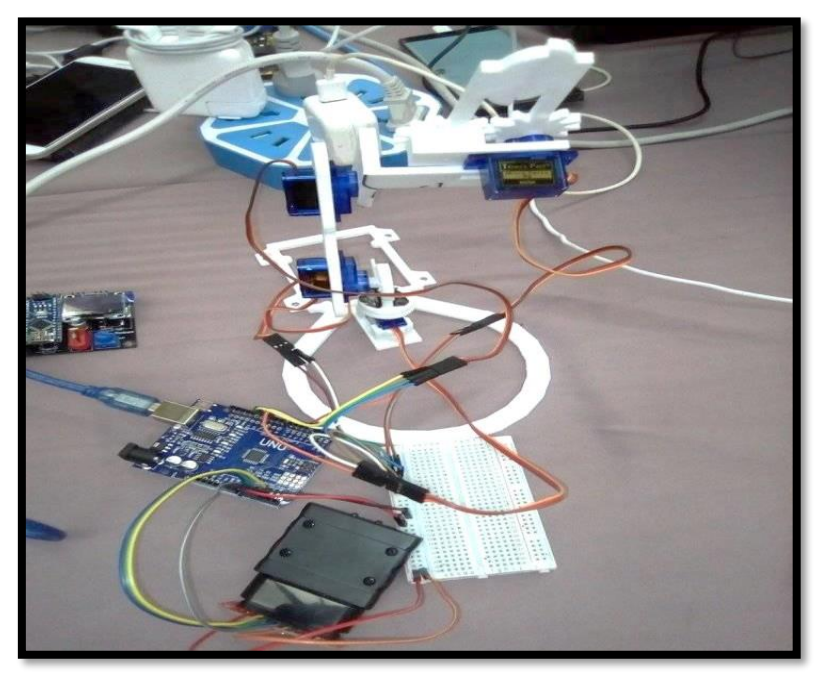

ตัวอย่างภาพการประกอบแขนกลจำลอง

///Code ตัวอย่างการใช้งาน แขนกล ควบคุมด้วย joy stick PS2 #include <Servo.h> #include <PS2X\_lib.h> #define PS2 DAT 17 #define PS2\_CMD 16 #define PS2\_SEL 14 #define PS2 CLK 15 PS2X ps2x; int PosSv1 = 90; int PosSv2 = 50; int PosSv3 = 90; int PosSv4 = 50; //ประกาศตำแหน่งเริ่มต้นของ เซอโว int servo1 = 10; int servo2 = 11; int servo3 = 12; int servo4 = 3; // ประกาศพอทเซอโว Servo sv1; Servo sv2; Servo sv3; Servo sv4; // ประกาศการใช้งาน sv

```
///Code ตัวอย่างการใช้งาน แขนกล ควบคุมด้วย joy stick PS2 (ต่อ)
void setup()
{
   pinMode(PS2_DAT, INPUT);
  pinMode(PS2_CMD , INPUT);
  pinMode(PS2_SEL, INPUT);
  pinMode(PS2_CLK, INPUT);
   sv1.attach(servo1); sv2.attach(servo2); // เรียกใช้งานเตรียมตอบสนองเซอร์โว sv1-2
   sv3.attach(servo3); sv4.attach(servo4); // เรียกใช้งานเตรียมตอบสนองเซอร์โว sv3-4
  sv1.write(PosSv1); // ตำแหน่งเริ่มต้น sv1
  sv2.write(PosSv2); // ตำแหน่งเริ่มต้น sv2
  sv3.write(PosSv3); //ตำแหน่งเริ่มต้น sv3
   sv4.write(PosSv4); //ต าแหน่งเริ่มต้น sv4
  delay(500); 
 while(true) // วนการทำงานเพื่อรอการเชื่อมต่อกับจอยสติ๊ก
  {
  // ก าหนดขาเชื่อมต่อกับจอยสติ๊ก โดยมีการเก็บค่าที่ส่งกลับมาเป็น Integer เพื่อรู้ได้ว่า เชื่อมต่อได้หรือไม่
   int error = ps2x.config_gamepad(PS2_CLK, PS2_CMD, PS2_SEL, PS2_DAT, false, false);
     if(error == 0) // กรณีที่เชื่อมต่อได้ Error = 0
    { break; //ออกจาก while(true)
    } 
    delay(500); //หน่วงเวลา 500 มิลลิวินาที
  }
}
```

```
///Code ตัวอย่างการใช้งาน แขนกล ควบคุมด้วย joy stick PS2 (ต่อ)
void loop()
{
ps2x.read_gamepad(false, false);
joycontrol(); //เรียกใช้งานฟังก์ชั่น joycontrol
delay(20);
}
void joycontrol(){ //ประกาศฟังก์ชั่น joycontrol
    if(ps2x.Button(PSB_PAD_UP)) //ถ้าปุ่มอัพถูกกด
    {
    if(PosSv2>=115){ PosSv2 = 115;} //เช็คต าแหน่งสุงสุดที่จะให้ Sv2 ยกได้
    else {PosSv2=PosSv2+3; //เพิ่มต าแหน่งขึ้นคราวละ 3 องศา
    sv2.write(PosSv2); }} //สั่งให้เซอโวเคลื่อนที่ 
    else if(ps2x.Button(PSB_PAD_DOWN)) //ถ้าปุ่มดาวถูกกด
    {
    if(PosSv2<=10){ PosSv2 = 10;} //เช็คต าแหน่งสุงสุดที่จะให้ Sv2 ลงได้
    else {PosSv2=PosSv2-3; //ลดต าแหน่งขึ้นคราวละ 3 องศา
    sv2.write(PosSv2); }} //สั่งให้เซอโวเคลื่อนที่
    else if(ps2x.Button(PSB_PAD_RIGHT)) //ถ้าปุ่มขวาถูกกด
    {
      if(PosSv1<=10){ PosSv1 = 10;} //เช็คต าแหน่งสุงสุดที่จะให้ Sv1 เลี่อนไปทางขวาได้
    else {PosSv1=PosSv1-3; //เพิ่มต าแหน่งขึ้นคราวละ 3 องศา
    sv1.write(PosSv1); }} //สั่งให้เซอโวเคลื่อนที่
```

```
 else if(ps2x.Button(PSB_PAD_LEFT)) //ถ้าปุ่มซ้ายถูกกด
    {
if(PosSv1>=170){ PosSv1 = 170;} //เช็คต าแหน่งสุงสุดที่จะให้ Sv1 เลี่อนไปทางขวาได้
    else {PosSv1=PosSv1+3; //ลดต าแหน่งขึ้นคราวละ 3 องศา
    sv1.write(PosSv1); }} //สั่งให้เซอโวเคลื่อนที่ 
else if(ps2x.Button(PSB_L1)){ //ถ้าปุ่ม L1 ถูกกด
    if(PosSv3>=115){ PosSv3 = 115;} 
    else {PosSv3=PosSv3+3;
    sv3.write(PosSv3); }} 
  else if(ps2x.Button(PSB_L2)){ //ถ้าปุ่ม L2 ถูกกด
       if(PosSv3<=50){ PosSv3 = 50;} 
    else {PosSv3=PosSv3-3;
    sv3.write(PosSv3); }} 
  else if(ps2x.Button(PSB_R1)) { //ถ้าปุ่ม R1 ถูกกด
    Serial.println("R1"); //แสดงข้อความว่า R1
    if(PosSv4<=20){ PosSv4 = 20; }
    else{ PosSv4=PosSv4-3;
    sv4.write(PosSv4); }}
  else if(ps2x.Button(PSB_R2)) { //ถ้าปุ่ม R2 ถูกกด
    Serial.println("R2"); //แสดงข้อความว่า R2
    if(PosSv4>=100){ PosSv4 = 100;} 
    else {PosSv4=PosSv4+3;
    sv4.write(PosSv4); }}
   else{ }
}
```

```
///////การใช้งาน แขนกล ควบคุมด้วย VR
#include <Servo.h> 
//เรียกใช้งาน ไลบรารี่ servo.h
Servo myservo; 
//ประกาศเซอโวชื่อ myservo
Servo myservo1;  //ประกาศเซอโวชื่อ myservo1
Servo myservo2; 
//ประกาศเซอโวชื่อ myservo
2
Servo myservo3; 
//ประกาศเซอโวชื่อ myservo
3
int potpin = 0; 
//ประกาศตัวแปร potpin มีค่าเท่ากับ 
0
\frac{1}{1}int potpin1 = 1; \sqrt{3}ะกาศตัวแปร potpin1 มีค่าเท่ากับ 1int potpin2 = 2; 
//ประกาศตัวแปร potpin 2มีค่าเท่ากับ 
2
int potpin3 = 3; 
//ประกาศตัวแปร potpin 3มีค่าเท่ากับ 
3
int val;    //ประกาศตัวแปรชื่อ val
int val1;  //ประกาศตัวแปรชื่อ val1
int val2;  //ประกาศตัวแปรชื่อ val2
int val3;  //ประกาศตัวแปรชื่อ val3
void setup<sup>()</sup> {
myservo.attach(9);  //กำหนด myservo เชื่อมต่อที่ port 9
                (
myservo1.attach(10); //กำหนด myservo เชื่อมต่อ port 10
myservo2.attach(11); //กำหนด myservo เชื่อมต่อ port 11
myservo3.attach(12); //กำหนด myservo เชื่อมต่อ port 12
}
```
///////การใช้งาน แขนกล ควบคุมด้วย VR ( ต่อ) val = analogRead(potpin); //อ่านค่าอนาล๊อคจาก พอร์ท (potpin)เก็บไว้ในตัวแปร val val = map(val, 0, 1023, 0, 180); //แปลงสเกลค่า val จาก 0-1023 เป็น 0 - 180 myservo.write(val);  $\frac{1}{2}$  myservo เคลื่อนที่ไปที่ตำแหน่ง val delay(15); // หน่วงเวลาเป็นเวลา 15 มิลลิวินาที val1 = analogRead(potpin1); //อ่านค่าอนาล๊อคจาก พอร์ท (potpin1)เก็บไว้ในตัวแปร val1 val1 = map(val1, 0, 1023, 0, 180); //แปลงสเกลค่า val 1 จาก 0-1023 เป็น 0 - 180 myservo1.write(val1);  $\overrightarrow{A}$  myservo1 เคลื่อนที่ไปที่ตำแหน่ง val1 delay(15); // หน่วงเวลาเป็นเวลา 15 มิลลิวินาที val2 = analogRead(potpin2); //อ่านค่าอนาล๊อคจาก พอร์ท (potpin2) เก็บไว้ในตัวแปร val2 val2 = map(val2, 0, 1023, 0, 180); //แปลงสเกลค่า val 2 จาก 0-1023 เป็น 0 - 180 myservo2.write(val2);  $\frac{1}{2}$  myservo2เคลื่อนที่ไปที่ตำแหน่ง val2 delay(15); // หน่วงเวลาเป็นเวลา 15 มิลลิวินาที val3 = analogRead(potpin3); //อ่านค่าอนาล๊อคจาก พอร์ท (potpin2) เก็บไว้ในตัวแปร val2 val3 = map(val3, 0, 1023, 0, 180); //แปลงสเกลค่า val 2 จาก 0-1023 เป็น 0 - 180 myservo3.write(val3);  $\frac{1}{2}$  myservo2เคลื่อนที่ไปที่ตำแหน่ง val2 delay(15); // หน่วงเวลาเป็นเวลา 15 มิลลิวินาที

7

}

void loop() {

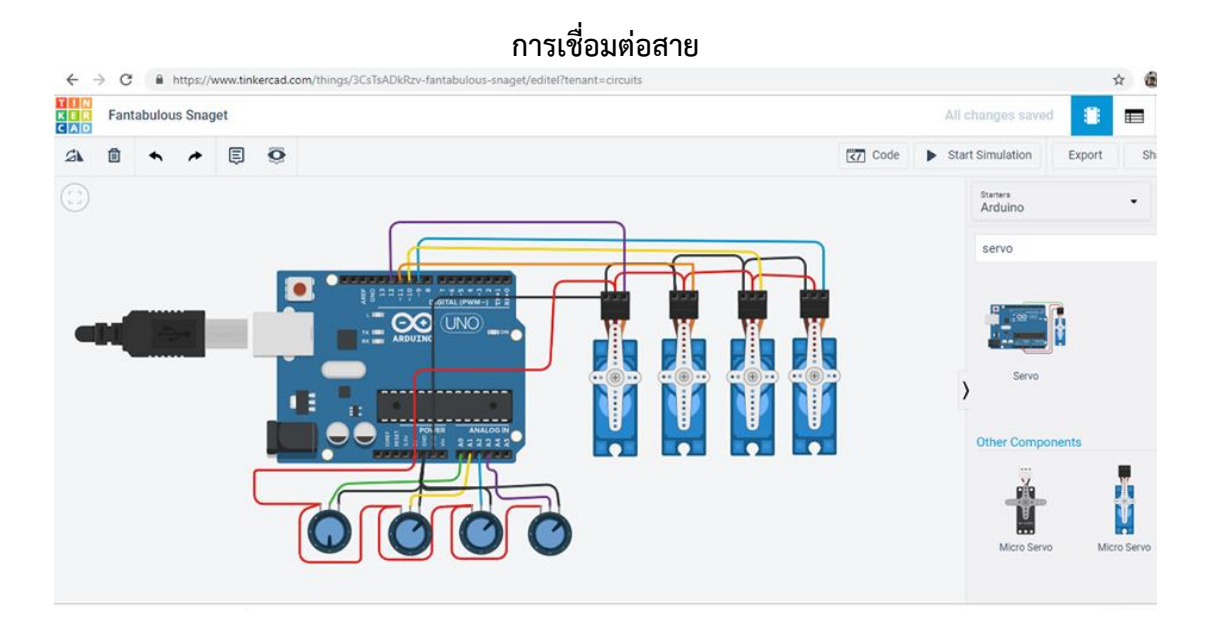

## **ตัวอย่างแขนกลอัตโนมัติ**

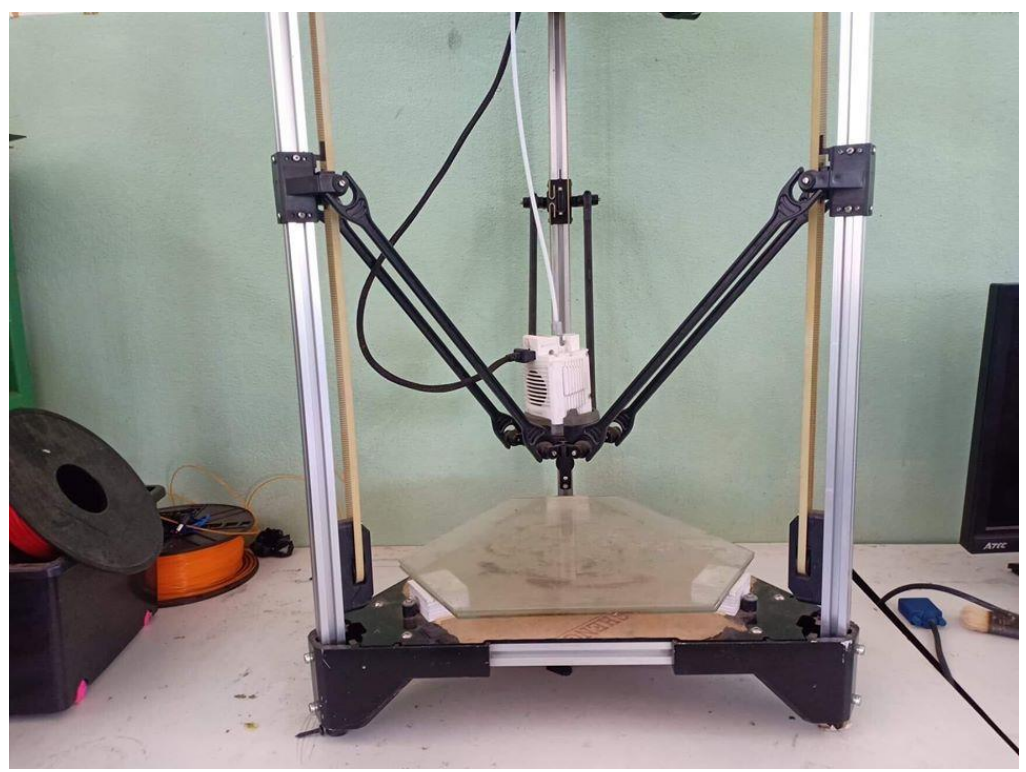

**แกนเคลื่อนที่ ในเครื่องพิมพ์ 3 มิติ**

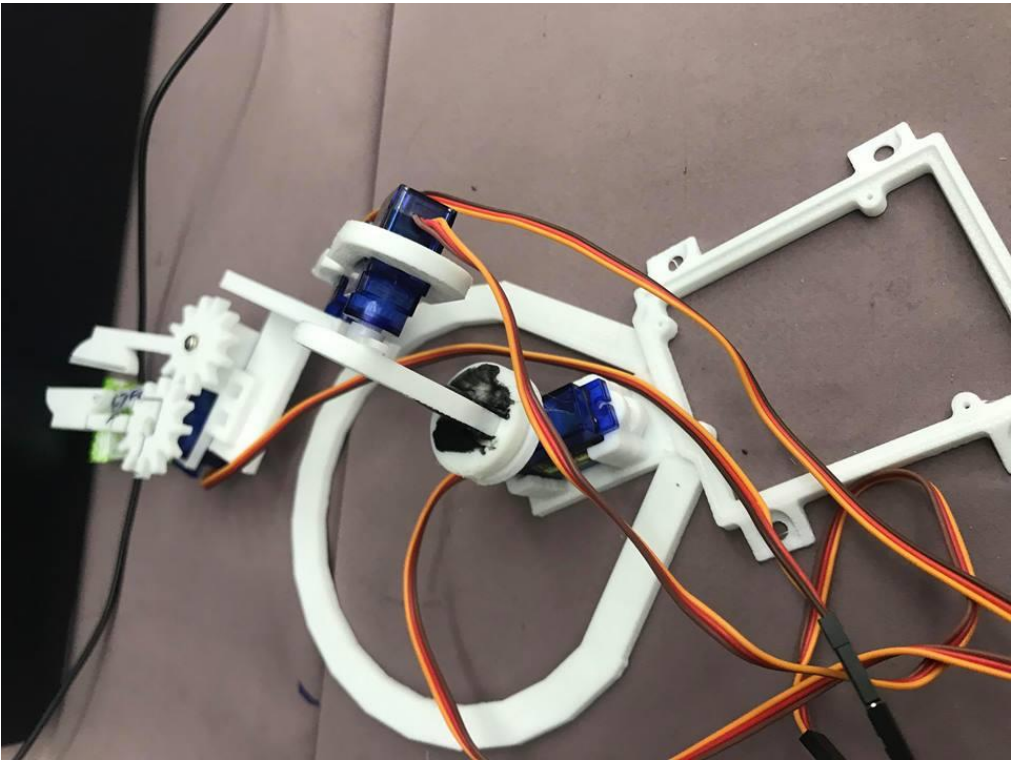

์ ตัวอย่าง การจำลองทำงานโรบอทอาม (แขนกลอุตสาหกรรม)

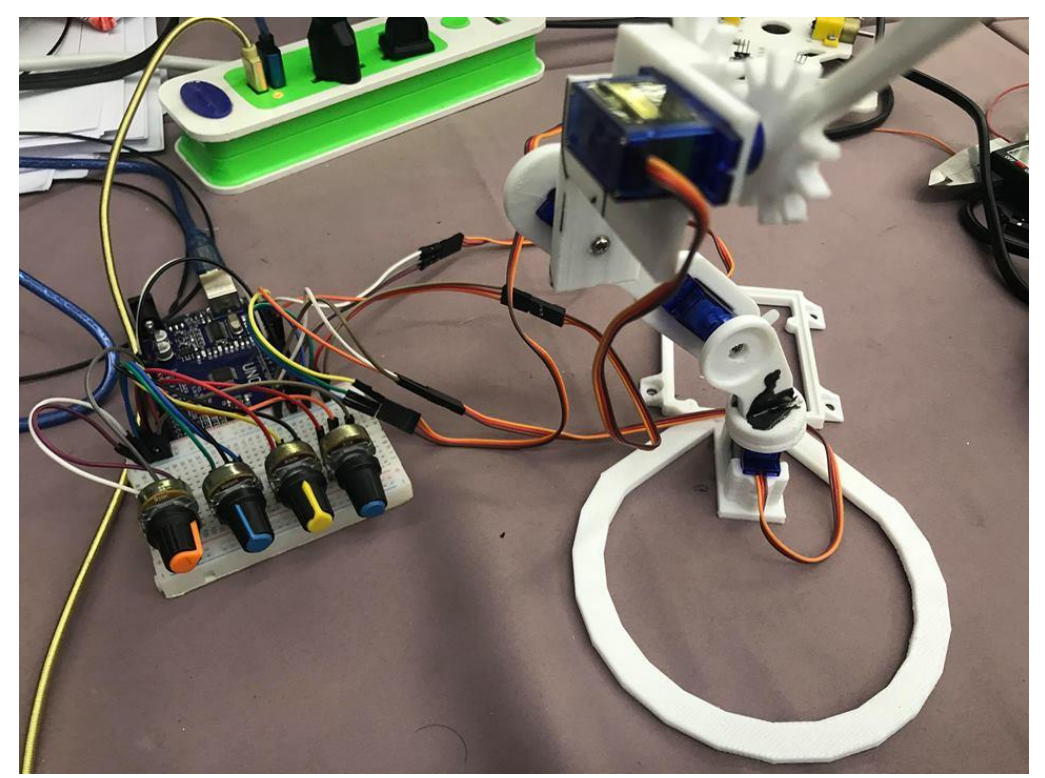

์ ตัวอย่างการประยุกต์สร้างจำลองโรบอทอาม โดยใช้ ตัวต้านทานปรับค่าได้

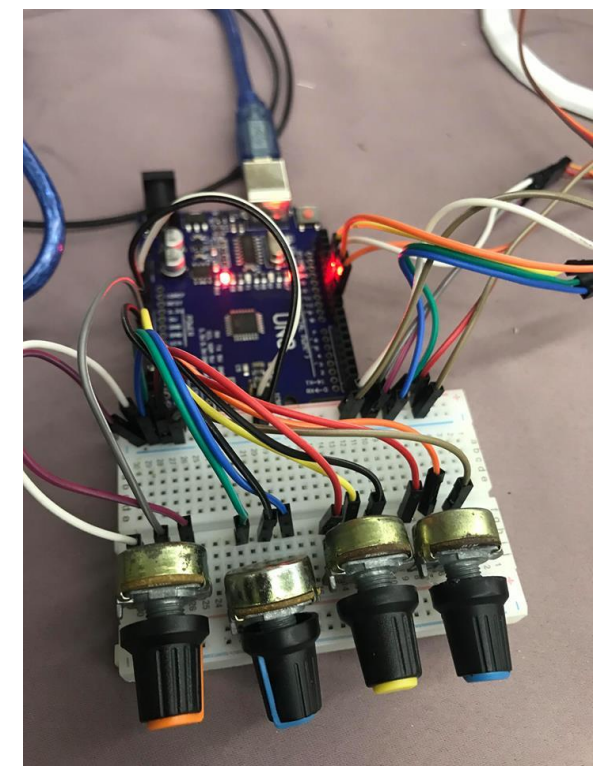

์ ตัวอย่างการประยุกต์สร้างจำลองโรบอทอาม โดยใช้ ตัวต้านทานปรับค่าได้